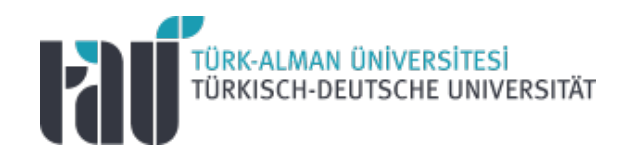

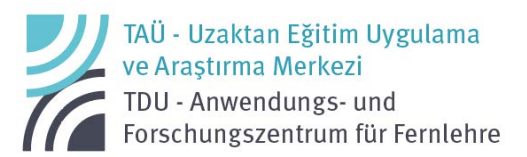

### Google for **Education** Öğrenci Kılavuzu Versiyon 1.1. (20.09.2022)

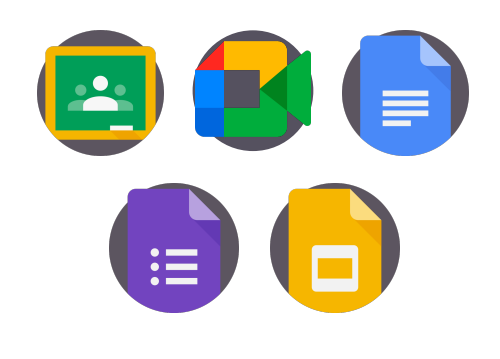

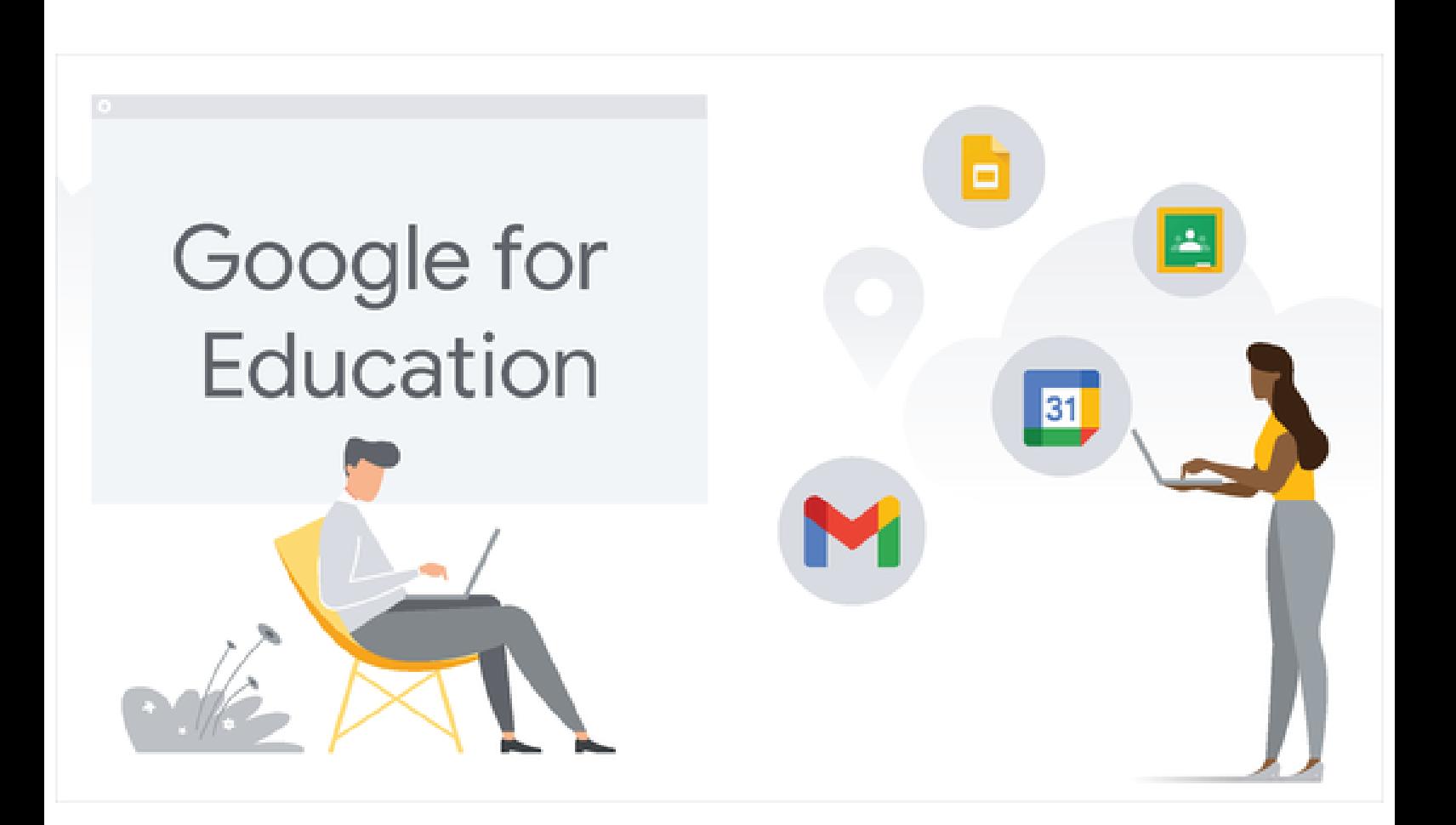

# **İçindekiler**

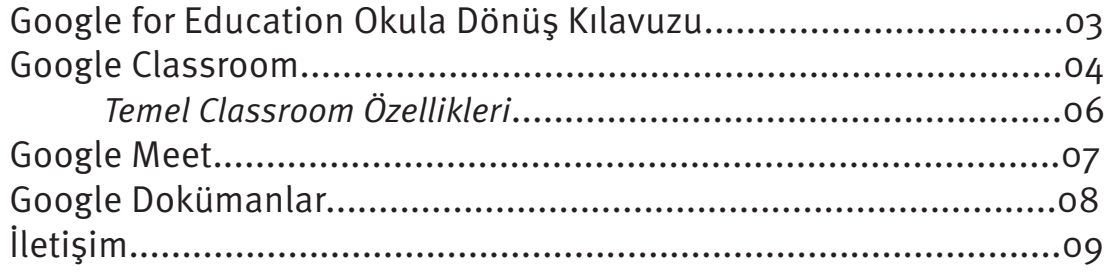

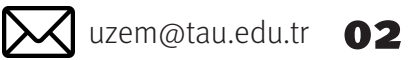

,<br>TÜRK-ALMAN ÜNİVERSİTESİ<br>TÜRKISCH-DEUTSCHE UNIVERSITÄT

Uzaktan Eğitim Uygulama ve Araştırma Merkezi uzemili uzemata uzem@tau.edu.tr  $\bullet$ 2

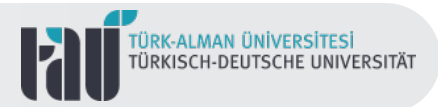

## **Google for Education Okula Dönüş Kılavuzu**

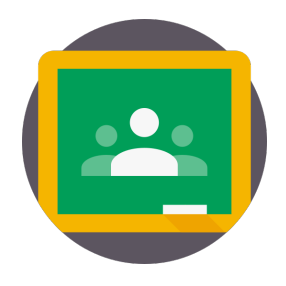

Google for Education, öğrenme ve öğretme faaliyetlerinin farklı dijital eğitim araçları ile dijital bir bağlamda desteklenmesi ve yürütülmesi için sanal bir çalışma alanı sunmaktadır.

Öğrenme ortamlarının ve faaliyetlerinin etkileşimli, grup çalışmasına olanak sağlayan ve güvenli bir yapıda inşa edilebildiği bu sanal öğrenme ortamında Google Classroom, Google Meet, Google Dokümanlar, Google Slaytlar ve Google Formlar gibi farklı dijital araçlar kullanılabilmektedir.

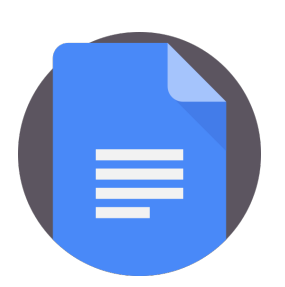

Bu kılavuz, Google for Education aracılığıyla Türk-Alman Üniversitesi'nde yürütülen çevrimiçi derslerde kullanılan Google Classroom, Google Meet, ve Google Dokümanlar gibi farklı araçlar hakkında detaylı bilgi ve ipuçları vermek amacıyla öğrencilerimiz için hazırlanmıştır.

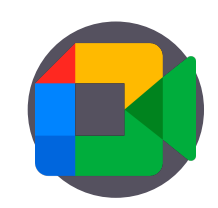

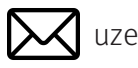

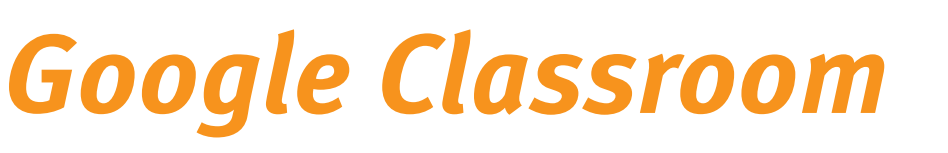

Google tarafından sunulan eğitsel çalışma alanlarından biri olan Google Classroom, çevrimiçi eğitim faaliyetlerinin düzenlendiği ve yürütüldüğü sanal bir sınıf ortamını temsil etmektedir.

Herhangi bir sanal sınıfa katılabilmek için üç farklı yol izlenebilir.

#### **1.Dersin öğretim elemanının size gönderdiği link ile sınıfa katılabilirsiniz.**

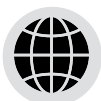

#### **Web**

Google Classroom'a web üzerinden link ile [nasıl giriş yapacağınızı](https://youtu.be/0ehtxtJ5Q_w)  incelemek için **tıklayınız.**

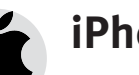

#### **iPhone & iPad**

Google Classroom'a iOS işletim sistemli cihazlar üzerinden link [ile nasıl giriş yapacağınızı](https://youtu.be/s2m2qicSvU8) incelemek için **tıklayınız.**

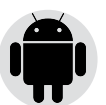

#### **Android**

Google Classroom'a Android işletim sistemli cihazlar üzerinden link [ile nasıl giriş yapacağınızı](https://youtu.be/z6VwF6noVC0) incelemek için **tıklayınız.**

,<br>TÜRK-ALMAN ÜNİVERSİTESİ<br>TÜRKISCH-DEUTSCHE UNIVERSITÄT

#### **2.Dersin öğretim elemanının iletmiş olduğu sınıf kodu ile sınıfa katılabilirsiniz.**

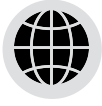

**Web**

Google Classroom'a web üzerinden sınıf kodu [ile nasıl giriş yapacağınızı](https://youtu.be/VbrGjKk7G8Y) incelemek için **tıklayınız.**

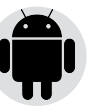

#### **Android**

Google Classroom'a [Android işletim sistemli bir](https://youtu.be/VbrGjKk7G8Y)  cihaz üzerinden sınıf kodu ile nasıl giriş yapacağınızı incelemek için **tıklayınız.**

**3.Dersin öğretim elemanının size e-posta ile gönderdiği davet aracılığıyla sınıfa katılabilirsiniz.**

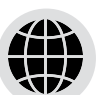

#### **Web**

Google Classroom'a web üzerinden davet ile [nasıl giriş yapacağınızı](https://youtu.be/7s33cT55QjM) incelemek için **tıklayınız.**

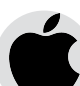

#### **[iPhone & iPad](https://youtu.be/UAPhXV2Dnaw)**

Google Classroom'a iOS işletim sistemli bir cihaz üzerinden davet ile nasıl giriş yapacağınızı incelemek için **tıklayınız.**

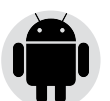

#### **Android**

Google Classroom'a [Android işletim sistemli bir](https://youtu.be/C5oz-yBzY1k) cihaz üzerinden davet ile nasıl giriş yapacağınızı incelemek için **tıklayınız.**

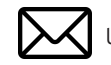

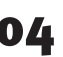

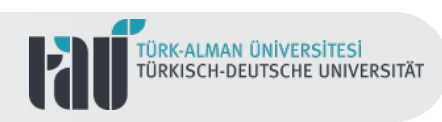

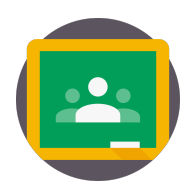

## **Google Classroom**

Classroom aracılığıyla Google Meet üzerinden çevrimiçi derslere katılabilir, dersin öğretim elemanı tarafından atanan ödevleri veya görevleri görüntüleyebilir ve takip edebilirsiniz.

Derse ilişkin duyuruları ve hatırlatmaları da Google Classroom arayüzü üzerinden görmek mümkündür.

Bunların yanı sıra ödevlerin yüklenmesi, çalışmaların benzerlik kontrollerinin yapılması, geri bildirim alma, yoklama, sınıf içi ve sınıf dışı grup çalışmaları, tartışma ortamları, sınavlar ve notlandırmalar yine Classroom arayüzünde bir araya getirilen farklı dijital araçlarla gerçekleştirilmektedir.

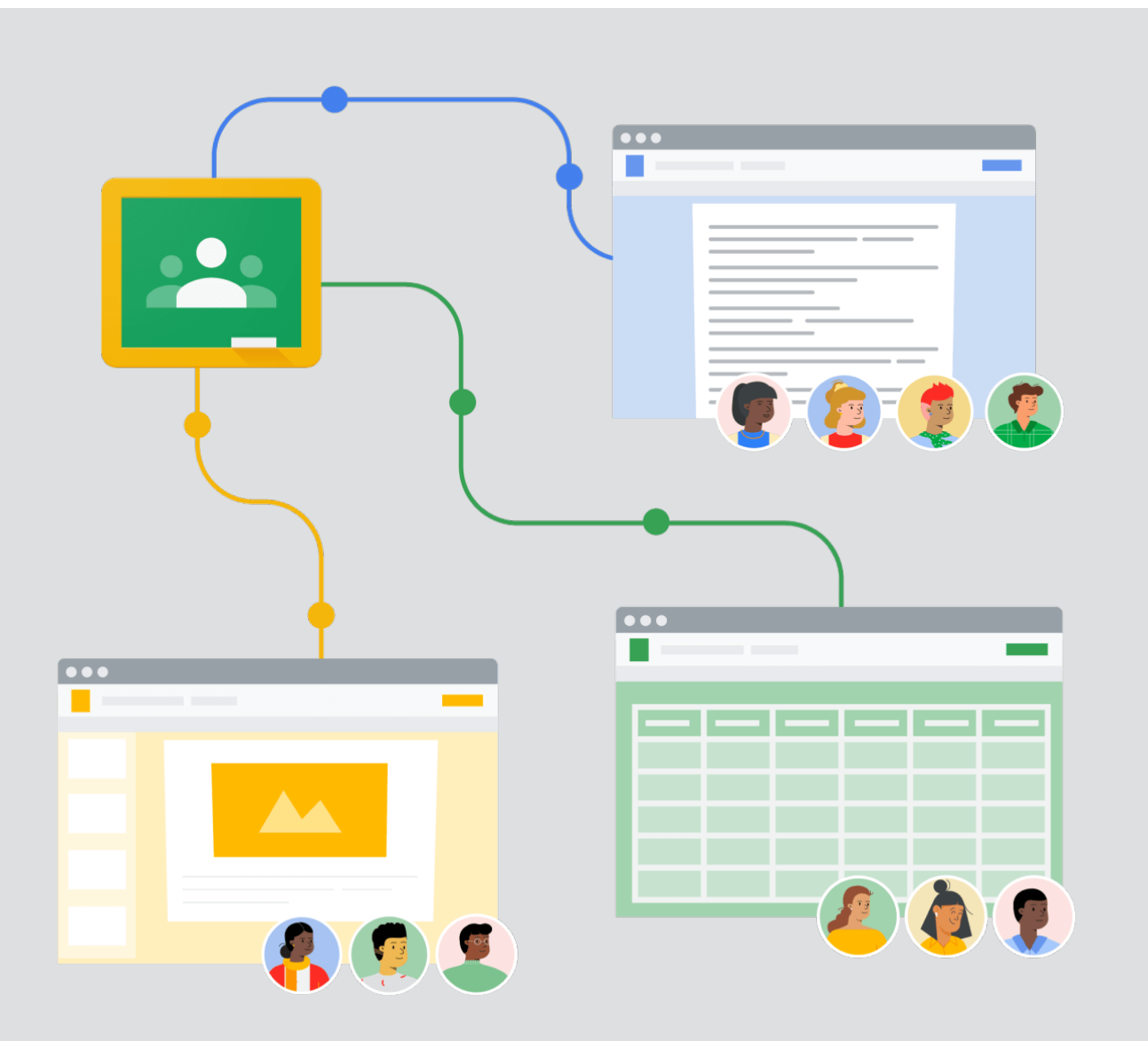

Uzaktan Eğitim Uygulama ve Araştırma Merkezi uzemili uzemata uzemata uzem atalan edu.tr  $\bullet$ 5

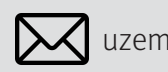

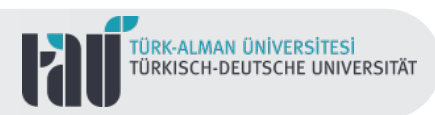

### **Temel Classroom Özellikleri**

Google Classroom'u sınıf içi öğrenme-öğretme süreçlerinde kullanırken bazı temel faaliyetlerin ve özelliklerin olduğunu söylemek mümkündür.

#### **Classroom'a eriştikten sonra;**

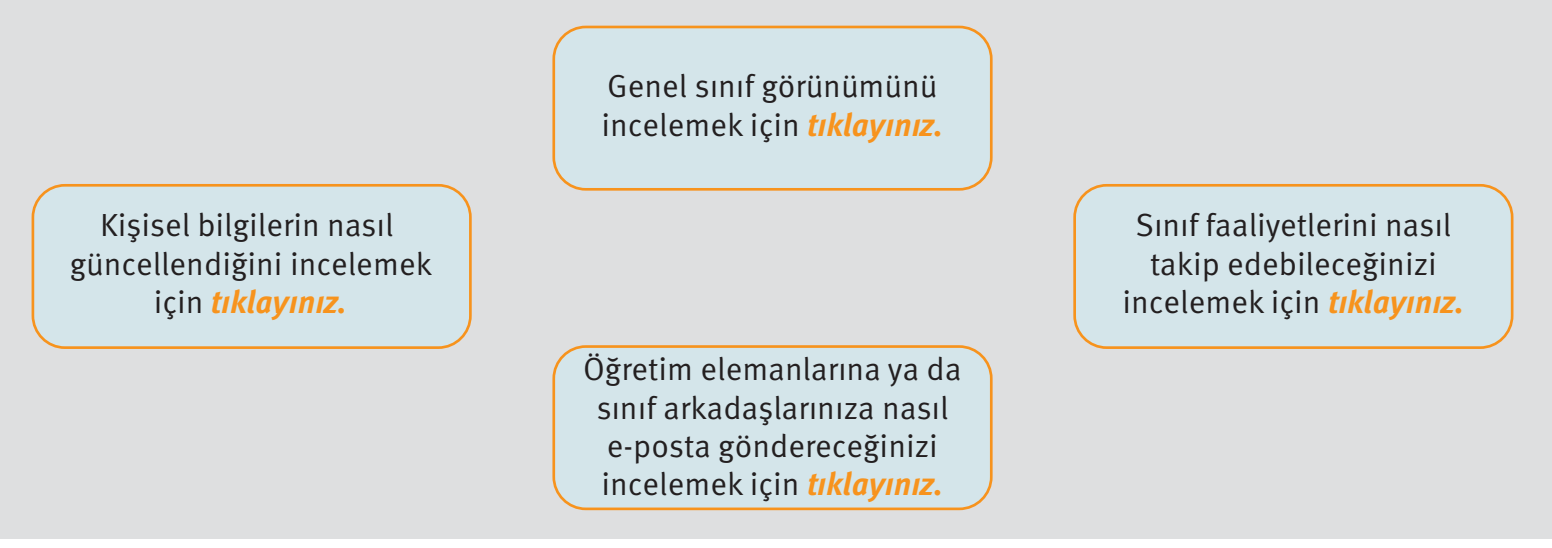

#### **Classroom ortamında gerçekleştirilebilecek faaliyetler;**

[paylaşım yapmak hakkında](https://support.google.com/edu/classroom/answer/7005203)  detaylı bilgi almak için **tıklayınız.**

Sınıf içi paylaşımlarınıza arkadaşlarınızı nasıl [etiketleyeceğinizi incelemek](https://support.google.com/edu/classroom/answer/6093969) için **tıklayınız.**

[Sınıf içi paylaşım yapmaya](https://support.google.com/edu/classroom/answer/6020274) yönelik detaylı bilgi almak için **tıklayınız.** Mobil cihaz ile sınıf içi

> Öğretim elemanlarının [vermiş olduğu geri bildirimlere](https://support.google.com/edu/classroom/answer/9335967) yönelik detaylı bilgi almak için **tıklayınız.**

Google Classroom arayüzü [üzerinden bir Google Meet](https://youtu.be/Ok-AhPe_spg) video görüşmesine nasıl katılacağınızı incelemek için **tıklayınız.**

Çalışmalarınızı nasıl benzerlik/ intihal [kontrolünden geçireceğinizi](https://support.google.com/edu/classroom/answer/9335819)  incelemek için **tıklayınız.**

Sınıf içi ve sınıf dışı çalışmalar kapsamında Classroom [üzerinden yapılan notlandırma](https://support.google.com/edu/classroom/answer/9200158) süreçleri ile ilgili bilgi almak için **tıklayınız.**

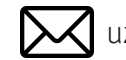

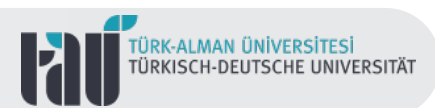

### **TEX Google Meet**

Google Meet, çevrimiçi eğitim süreçlerinde birden fazla kullanıcının farklı cihazlar aracılığıyla katılabileceği sesli ve görüntülü bir etkileşim ortamı sunmaktadır.

"Öğrenmeyi sınıf duvarlarının ötesine taşımayı" sağlayan Google Meet ile gerçek zamanlı, işbirlikli ve güvenli bir sınıf ortamında yer almak mümkündür.

Bir Google Meet video konferansına katılmanın farklı yolları vardır. Bunları aşağıdaki gibi sıralamak mümkündür.

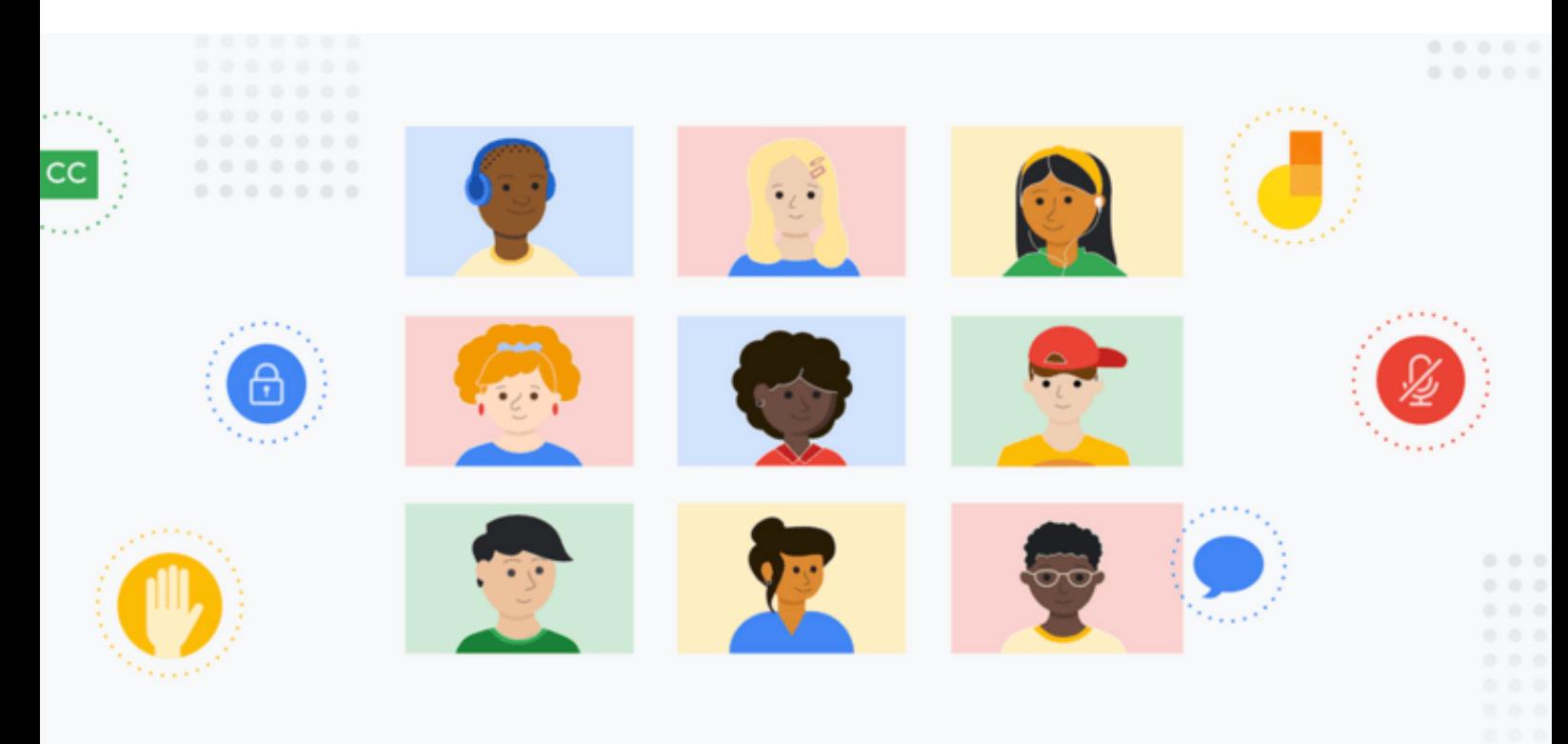

Google Meet üzerinden toplantı kodu ile toplantıya katılmak.

Gmail hesabınız üzerinden toplantıya katılmak.

Gönderilen toplantı linki üzerinden toplantıya katılmak.

Bir Google Takvim etkinliği ile toplantıya katılmak.

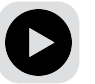

[Detaylı bilgi için](https://www.youtube.com/watch?v=X4jAvaX73-U) **tıklayınız**.

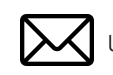

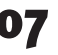

Uzaktan Eğitim Uygulama ve Araştırma Merkezi uzemili uzemili ve alan 2008 | X | uzem@tau.edu.tr

Google for Education Öğrenci Kılavuzu

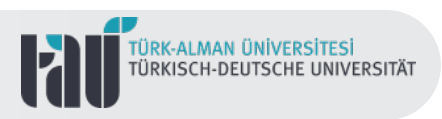

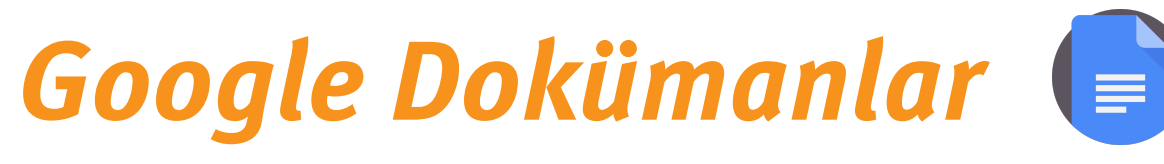

Google Çalışma Alanı kapsamında sunulan eğitim araçlarından biri olan Google Dokümanlar, çevrimiçi doküman oluşturma, düzenleme ve paylaşma gibi faaliyetlerde kullanılmaktadır.

Farklı kullanıcıların görüntüleme ya da düzenleme yetkisine sahip olabildiği belgeler üzerinde işbirlikli bir çalışma ortamı sunan Google Dokümanlar, gerçek zamanlı değişiklikler yapılması ve bu değişikliklerin izlenmesi gibi avantajlara sahiptir.

Google Dokümanlar ile ödevlerinizi hazırlayabilir, arkadaşlarınızla işbirlikli bir ortak çalışma alanı oluşturabilir ve bunları hem Classroom'da hem de farklı platformlarda paylaşabilirsiniz.

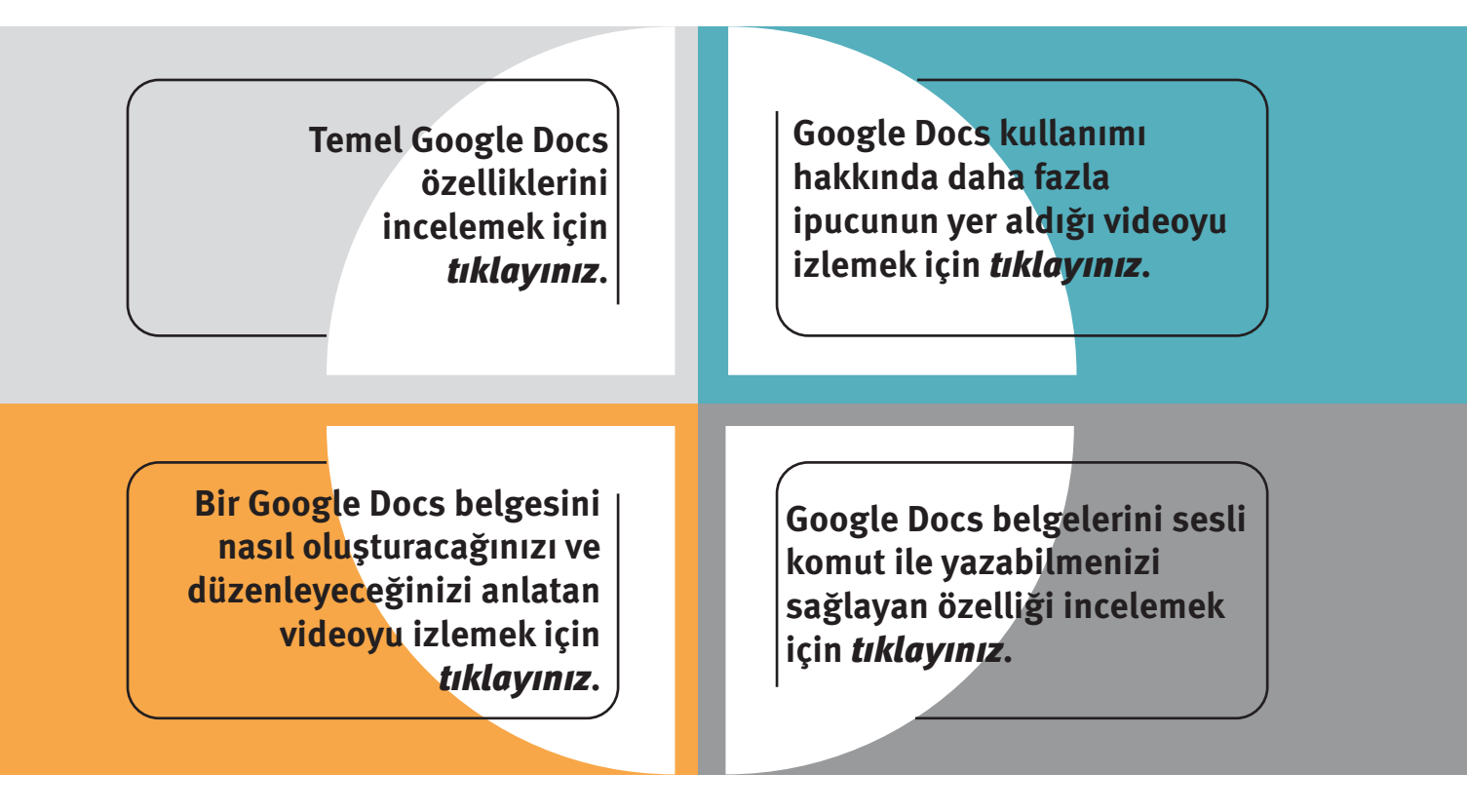

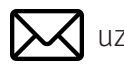

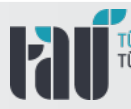

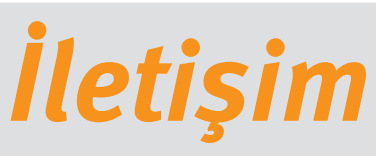

Türk-Alman Üniversitesi Uzaktan Eğitim Uygulama ve Araştırma Merkezi Rektörlük Binası Kat:3 Merkez Mah. Şahinkaya Cd. No:86 34820 Beykoz/ İstanbul

E-Posta: Web Sitesi: uzem.tau.edu.tr Telefon: uzem@tau.edu.tr +90 (216) 333 30 79 +90 (216) 333 30 80

Uzaktan Eğitim Uygulama ve Araştırma Merkezi uzemi uzemi uzemi ve alan birindeki uzem@tau.edu.tr 09

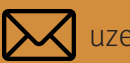